Вы можете в любое время обновить свою лицензию до уровня выше, заплатив лишь разницу между лицензиями.

## **Чтобы перейти на лицензию выше уровнем**

- 1. Войдите в Личный [кабинет](https://www.kbpublisher.com/login/).
- 2. Перейдите на вкладку **Мои лицензии**.
- 3. Выберите лицензию, которую вы хотите расширить или обновить.
- 4. В разделе **Действия** в поле **Обновить лицензию до** выберите необходимый пакет и нажмите кнопку **Обновить**.
- 5. Откроется страница для покупки лицензий KBPublisher, где вы можете ее приобрести.

## **Actions**

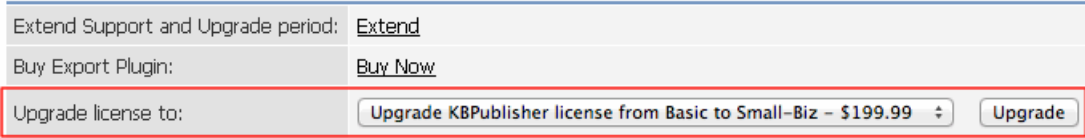

ID статьи: 334 Последнее обновление: 22 нояб., 2017 Обновлено от: Черевко Ю. Ревизия: 5 Советы и рекомендации -> KBPublisher -> Как получить лицензию уровнем выше <https://www.kbpublisher.com/ru/kb/entry/334/>